# **Ensim® Pro and Ensim Basic 10.0.0 for Linux® Installation Guide**

### **February 14, 2007**

# **Introduction**

This guide provides instructions for installing Ensim® Pro and Ensim Basic 10.0.0 for Linux® on a server running any of the following operating systems—CentOS 4.1 (Community Enterprise Operating System), CentOS 4.2, CentOS 4.3, RHEL 4 (Red Hat® Enterprise Linux ES Release 4), FC 4 (Fedora™ Core 4), and FC 2.

For simplicity, Ensim Pro and Ensim Basic 10.0.0 for Linux are referred to as "Ensim Control Panel" throughout the document.

#### $\mathbb{Z}$  Note

This guide is updated as new information becomes available. Before you begin, be sure to check the Ensim Pro documentation section of the Ensim Support Site, <http://www.ensim.com/support>, to make sure you have the latest version of the guide. Changes are recorded in a revision history, which appears as the first topic in the guide.

Topics in this guide include:

- ["Document revision history" on page 2](#page-1-1)
- ["Before you install" on page 2](#page-1-0)
- ["Installation instructions" on page 5](#page-4-0)
- ["Next Steps" on page 11](#page-10-1)
- ["Appendix A: List of RPMs" on page 11](#page-10-0)
- ["Appendix B: Overview of the Ensim Control Panel System Checker" on page 13](#page-12-0)
- ["Feedback and support" on page 14](#page-13-0)
- ["Legal and copyright notice" on page 14](#page-13-1)

# <span id="page-1-3"></span><span id="page-1-1"></span>**Document revision history**

[Table 1](#page-1-3) shows the changes that have been made to this document since its initial publication on June 19, 2006.

#### **Table 1. Document revision history**

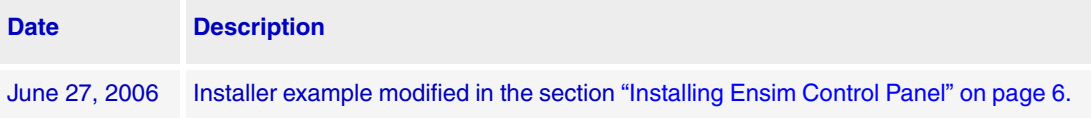

# <span id="page-1-0"></span>**Before you install**

The following sections describe the minimum system requirements and provide a checklist to help you prepare for the installation. Your system must comply with the stipulated [requirements.](#page-1-2)

### <span id="page-1-2"></span>**Minimum requirements**

Your system must meet the following minimum requirements for installing Ensim Control Panel.

| <b>Requirement</b>      | <b>Description</b>                                                                                                    |
|-------------------------|----------------------------------------------------------------------------------------------------|
| <b>Operating system</b> | Any of the following: RHEL 4, CentOS 4.1, CentOS 4.2, CentOS 4.3, FC 2, or<br>FC <sub>4</sub>                                                                                                    |
|                         | Note:<br>Ensim Control Panel cannot be installed on servers running operating<br>systems designed for 64-bit processors.                                                                                                    |
| File system             | EXT <sub>3</sub>                                                                                                    |
|                         | Important:<br>Quotas may not function as intended if you use other file<br>systems.                                                                                                    |
| <b>RAM</b>              | <b>256 MB</b>                                                                                                    |
| Processor               | Intel Pentium® II or III processor, class 500 MHz or above or any Intel-compati-<br>ble CPU of 500 MHz speed or above                                                                                                    |
| Disk space              | At least 40 GB. You may want to customize your disk partitions to manage the<br>available disk resources on the target server. For information on customizing<br>disk partitions, refer to the document Ensim Pro 10.0.0 for Linux Technical Ref-<br>erence Guide at http://www.ensim.com/support/pro/linux/index.html. |
| <b>Disk partitions</b>  | /boot: At least 75 MB                                                                                                    |
|                         | /: All of the remaining disk space as Ensim Control Panel uses the<br>/home directory to store the site information.                                                                                                    |
|                         | You may want to customize your disk partitions to manage the available disk<br>resources on the target server. For information on customizing disk partitions,<br>refer to the document Ensim Pro 10.0.0 for Linux Technical Reference Guide at<br>http://www.ensim.com/support/pro/linux/index.html.                   |
| Connectivity            | Network connectivity with Internet access                                                                                                    |
| <b>FTP</b> access       | Required if you want the installer to obtain the installation files from Ensim's<br>FTP server or your local FTP server.                                                                                                    |

**Table 2. Requirements for installing Ensim Control Panel**

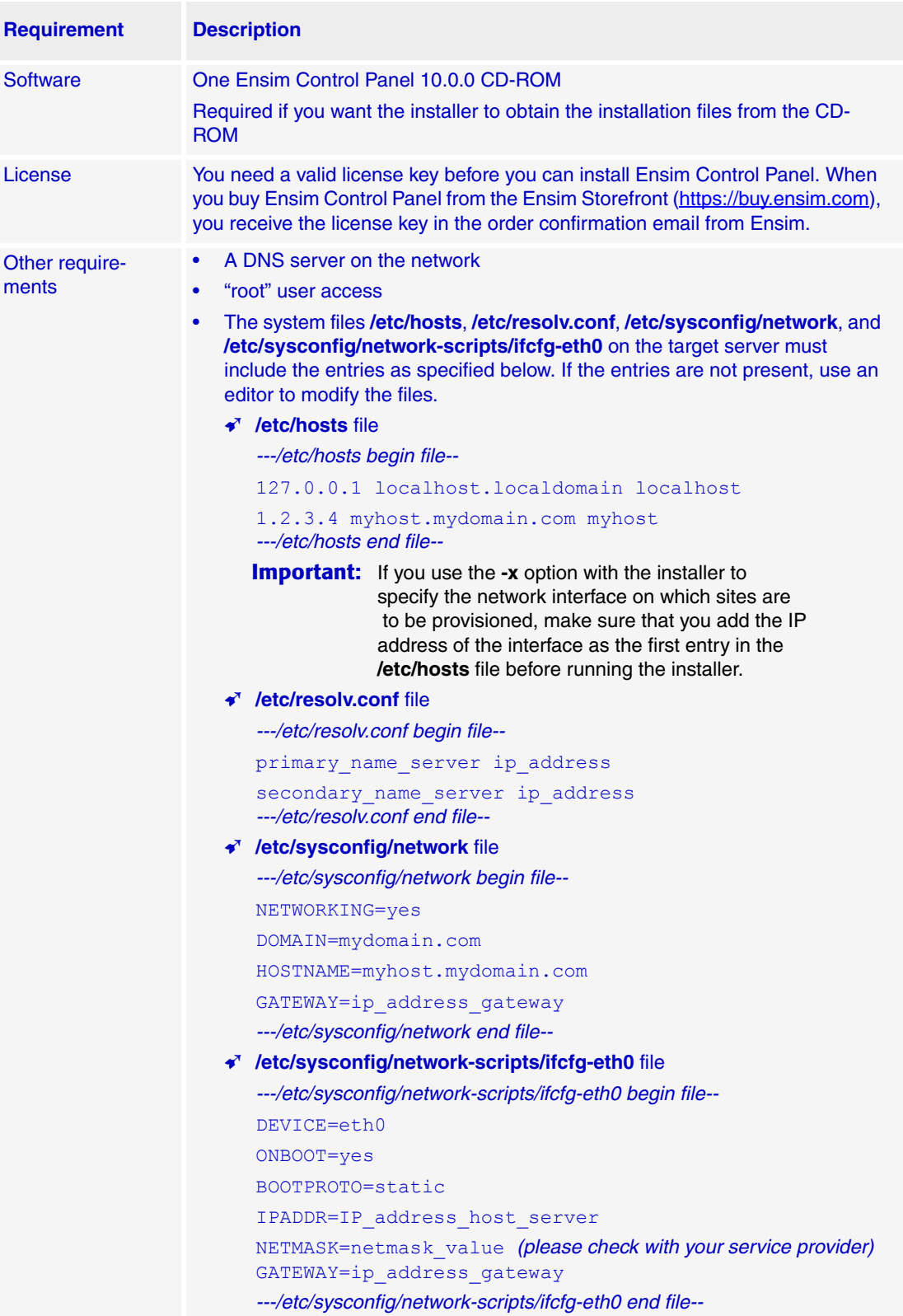

### **Table 2. Requirements for installing Ensim Control Panel (continued)**

# **Installation checklist**

Use the following checklist to verify that you have adequately prepared your system for a successful installation.

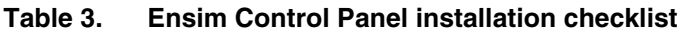

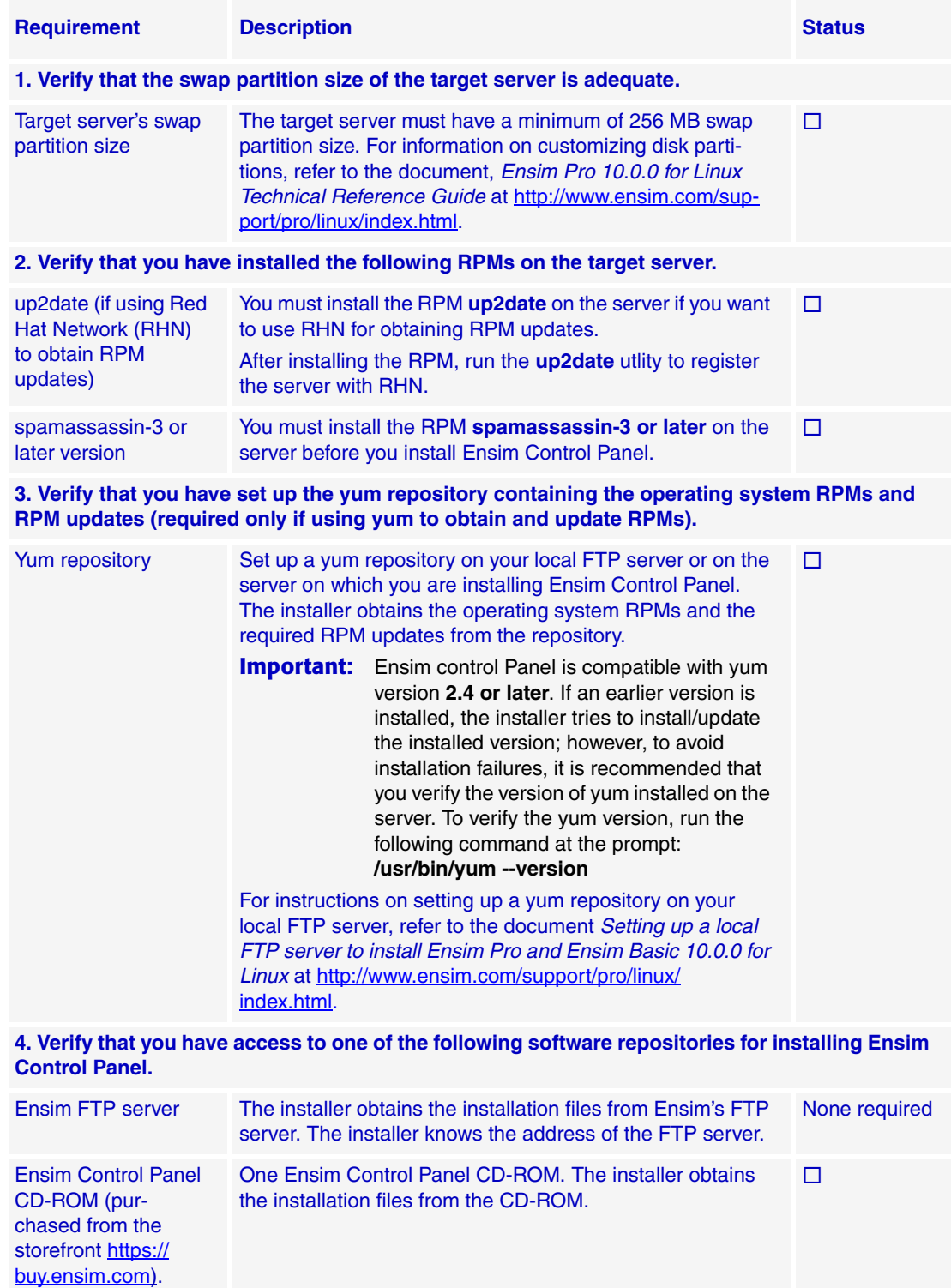

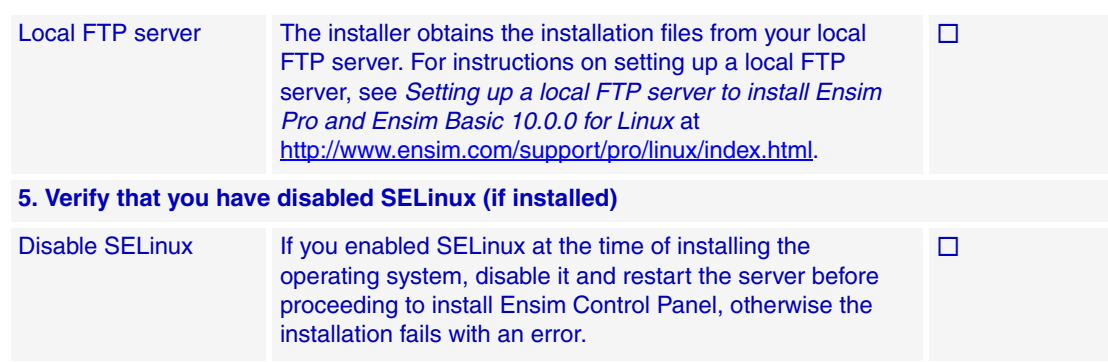

#### **Table 3. Ensim Control Panel installation checklist (continued)**

# <span id="page-4-0"></span>**Installation instructions**

The following section provides instructions for installing Ensim Control Panel. Please ensure that your system meets the minimum requirements (see ["Minimum requirements" on page 2](#page-1-2)) for a successful installation. Before installing Ensim Control Panel, the installer automatically runs the System Checker to ensure that your system is compatible for a successful installation. See [Appendix B: Overview of the Ensim Control Panel System Checker](#page-12-0) for more information about the System Checker.

To install Ensim Control Panel, you need to:

- Obtain the installer script as described in ["Obtaining the installer script" on page 5.](#page-4-1)
- Install Ensim Control Panel as described in ["Installing Ensim Control Panel" on page 6](#page-5-0).

### <span id="page-4-1"></span>**Obtaining the installer script**

You can obtain the installer script from the CD-ROM or the FTP server.

#### $\frac{1}{2}$  Procedure

To obtain the installer script:

- **1** Log in to the server on which you want to install Ensim Control Panel.
- **2** Obtain the installer script **ensim-installer.py** from one of the following repositories:

#### **Option 1: Ensim Control Panel CD-ROM**

To use this option, you need to purchase the Ensim Control Panel CD-ROM from the storefront [https://buy.ensim.com.](https://buy.ensim.com)

To access the installer script, mount the CD-ROM.

- **a** Insert the Ensim Control Panel CD-ROM into the CD-ROM drive of the server.
- **b** To access the contents of the CD-ROM, mount the CD-ROM by typing the following command. Do not mount the CD-ROM if you have enabled **AutoMount** on your server.

#### **mount /mnt/cdrom**

**c** Browse to the installer script **ensim-installer.py** (located at **/mnt/cdrom**).

#### **Option 2: FTP server**

To use this option, you need to download the installer script **ensim-installer.py** from the Ensim support page [http://www.ensim.com/support/downloads.html.](http://www.ensim.com/support/downloads.html)

### <span id="page-5-0"></span>**Installing Ensim Control Panel**

Before you start the installation:

- Make sure that you are using the installer that corresponds to your operating system. For more information, see the section ["Obtaining the installer script" on page 5.](#page-4-1)
- Refer to the section ["Appendix A: List of RPMs" on page 11](#page-10-0) to verify the required on the Ensim Control Panel server.

You can install Ensim Control Panel in one of the following ways:

- [Attended installation.](#page-5-1) An attended installation is interactive and requires you to engage with the installation process from time to time to provide responses to installation queries. An attended installation is appropriate if you want to customize the installation with your preferences.
- [Unattended installation.](#page-6-0) An unattended installation is a hands-free installation process invoked using the option **--assume-yes**. The installer sets the value **yes** to installation queries that require a yes or no response.

The following query is set to **yes** during the installation—The system check has completed. If you wish to browse the results, the output has been stored in *<log\_file\_name>*. Would you like to continue? [y/N]:

#### $\frac{1}{2}$  Procedure

To install Ensim Control Panel:

- **1** Access the installer script as described in ["Obtaining the installer script" on page 5](#page-4-1).
- <span id="page-5-1"></span>**2** Install Ensim Control Panel using either [attended](#page-5-1) or [unattended](#page-6-0) installation.
	- ❑ **Attended installation**

Run the installer script by typing the following command at the prompt. [Table 4](#page-6-1) describes the key script options. Use the **--help** option with the script to learn more about the various command line options you can use with the script.

#### **python ensim-installer.py -n***<admin\_username>* **-p***<admin\_passwd>*  **-m***<admin\_email> <installation\_files\_source> <os\_update\_repository>*

#### **Examples**

In the following example, the command installs Ensim Control Panel on RHEL by obtaining the necessary Ensim Control Panel files from the CD-ROM and the operating system RPMs and updates from a local FTP server.

#### **python ensim-installer.py -nadmin -ppasswd --cdrom -mexample1@example.com -o ftp://ftp.example.com/path/os -u ftp:// ftp.example.com/path/updates**

In the following example, the command installs Ensim Control Panel on RHEL by obtaining the necessary Ensim Control Panel files from Ensim's FTP server and the operating system RPMs and updates from RHN.

#### **python ensim-installer.py -nadmin -ppasswd -mexample1@example.com --ftpserver=ftp.ensim.com --updater=up2date**

#### <span id="page-6-0"></span>❑ **Unattended installation**

Run the script with the **--assume-yes** option. The **--assume-yes** option sets the value **yes** to installation queries that require a yes or no response. [Table 4](#page-6-1) describes the key script options. Use the **--help** option with the script to learn more about the various command line options you can use with the script.

#### **python ensim-installer.py -n***<admin\_username>* **-p***<admin\_passwd>*  **-m***<admin\_email> <installation\_files\_source> <os\_update\_repository>* **- assume-yes**

#### **Example**

In the following example, the command installs Ensim Control Panel on RHEL by obtaining the necessary Ensim Control Panel files from Ensim's FTP server and the operating system RPMs and updates from RHN.

#### **python ensim-installer.py --assume-yes -nadmin -ppasswd -mexample1@example.com --ftp-server=ftp.ensim.com --updater=up2date**

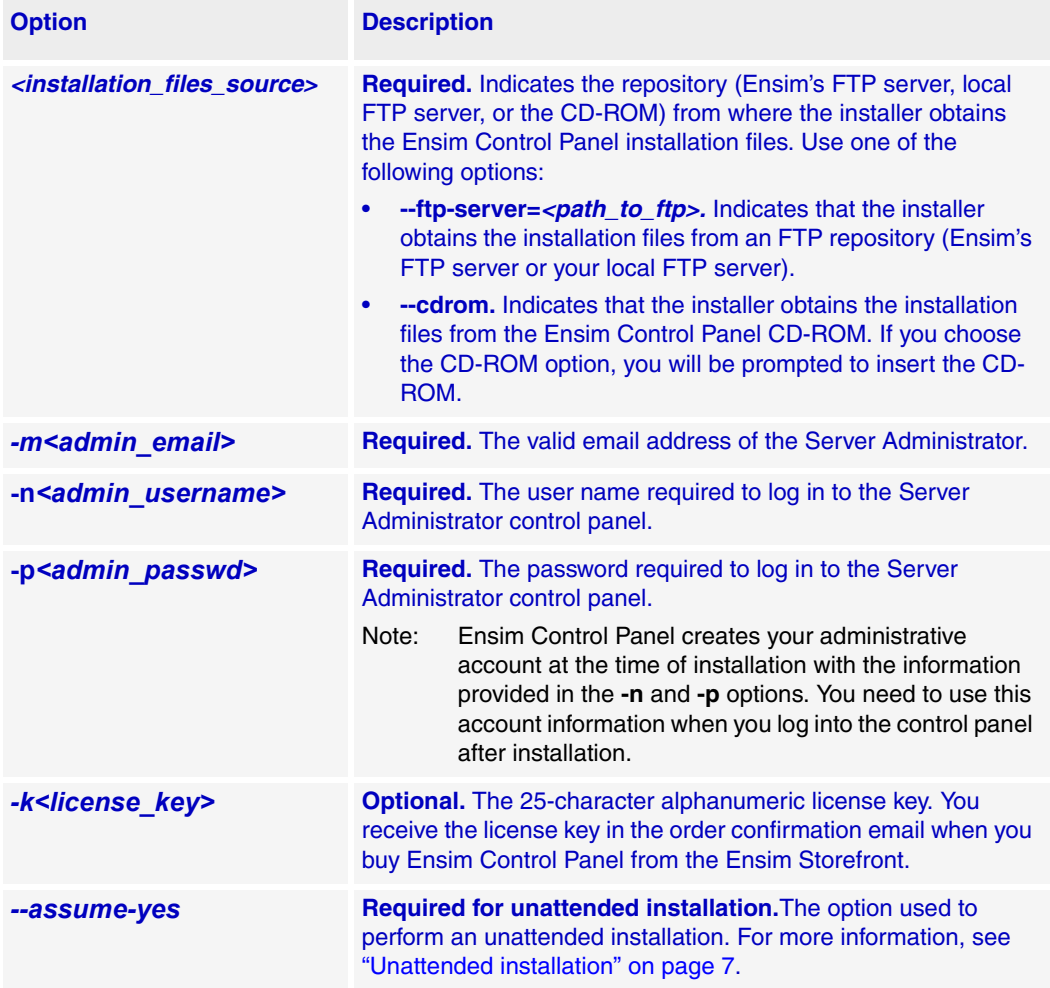

#### <span id="page-6-1"></span>**Table 4. Command options**

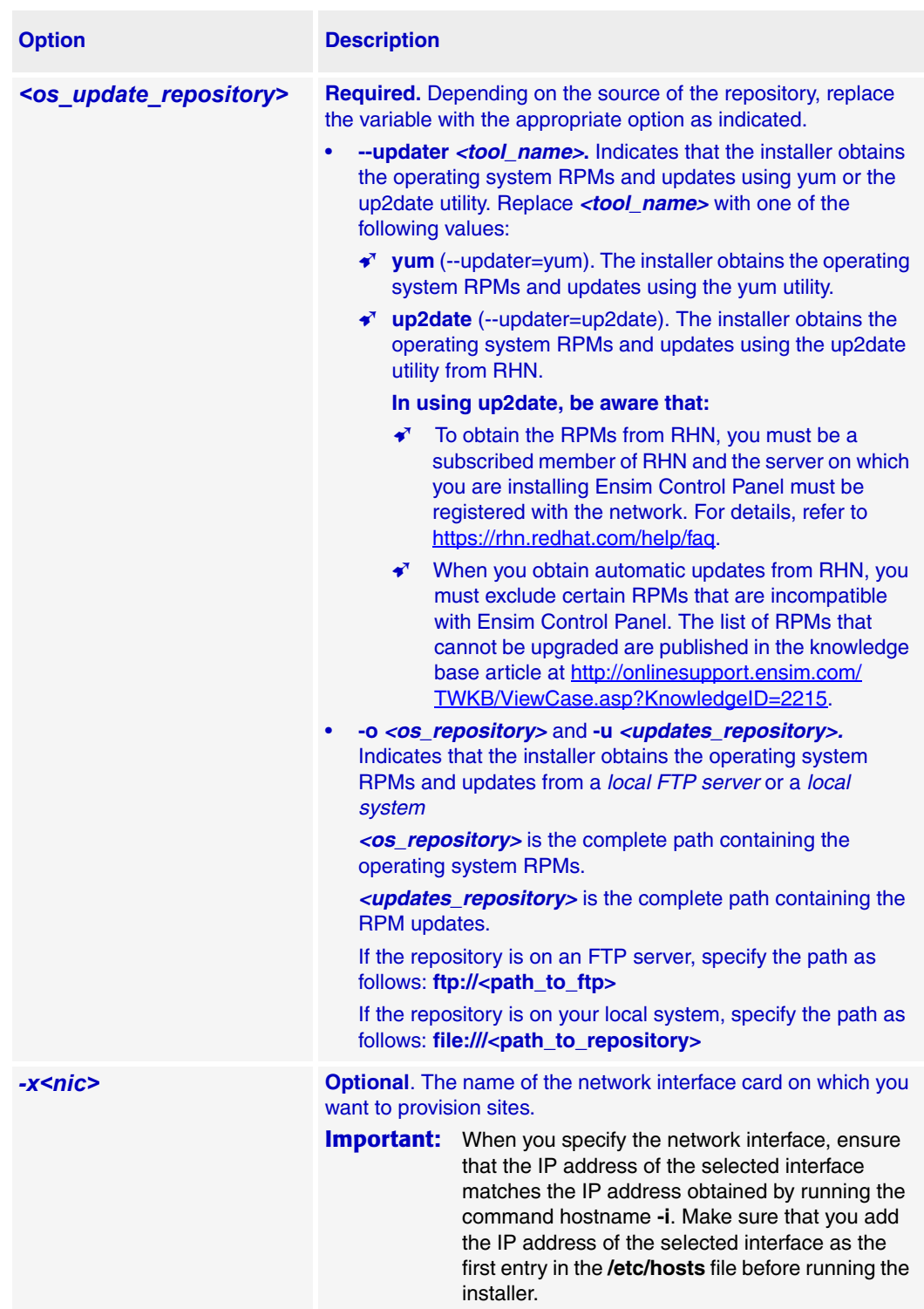

### **Table 4. Command options (continued)**

The installer begins installation of Ensim Control Panel.

All the services and add-ons provided by Ensim Control Panel are installed. The installation events are recorded in the log file **/var/log/ensim/installer.***<version>***.***<release>***-***<install attempt>***.log**. If you encounter problems during the installation, refer to ["Troubleshooting](#page-8-1)  [installation or installer issues" on page 9](#page-8-1) to resolve them. After addressing the issues, you can resume the installation by running the installer at the command prompt. The installer resumes the installation from the point of failure.

Before you use Ensim Control Panel to provision resellers accounts and organizations, you need to complete certain tasks using the Server Administrator control panel. See ["Next Steps"](#page-10-1)  [on page 11](#page-10-1) for information.

#### **Installation complete**

You have completed the instructions for installing **Ensim Control Panel**.

### <span id="page-8-1"></span>**Troubleshooting installation or installer issues**

The following section describes issues that you may encounter during the installation. You may refer to the log file located at **/var/log/ensim/installer.***<version>***.***<release>***-***<install attempt>***.log** for event details. If you encounter problems that you cannot troubleshoot using the log file or the information in [Table 5,](#page-8-0) contact Ensim for online support at [https://onlinesupport.ensim.com.](https://onlinesupport.ensim.com )

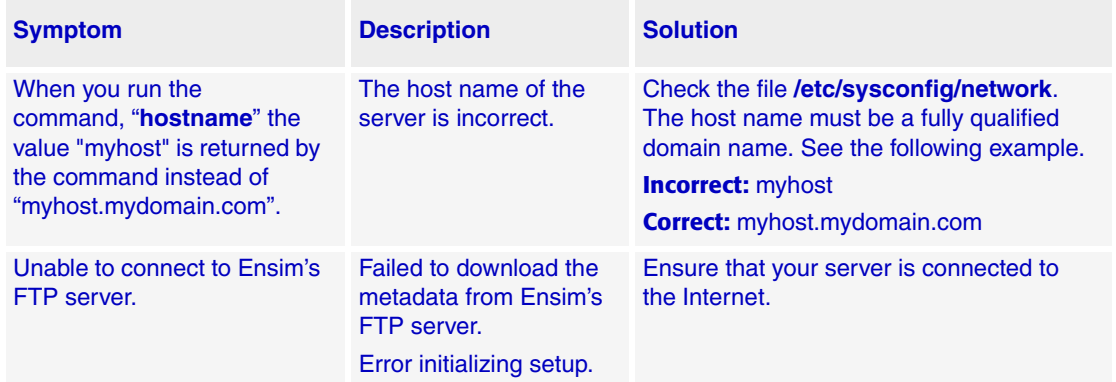

#### <span id="page-8-0"></span>**Table 5. Troubleshooting installation or installer issues**

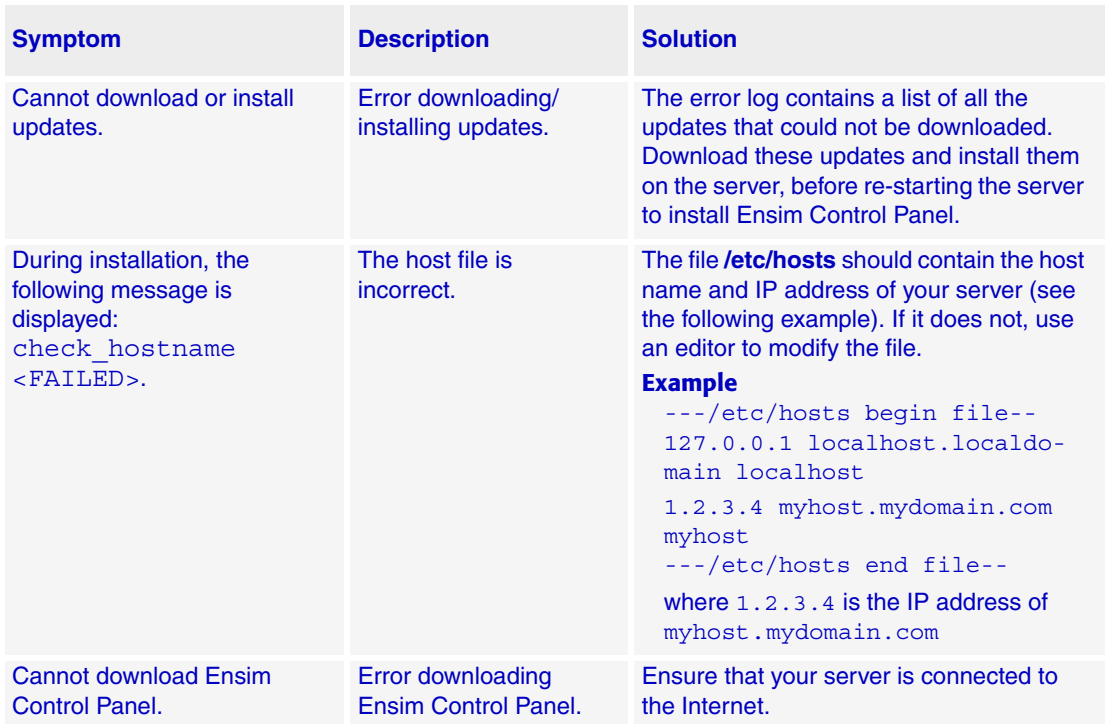

### **Table 5. Troubleshooting installation or installer issues (continued)**

## <span id="page-10-1"></span>**Next Steps**

Before you use Ensim Control Panel to perform provisioning or management operations, you must provide the license key information, if you have not provided the information at the time of installation. You receive the license key in the order confirmation email when you buy Ensim Control Panel from the Ensim Storefront.

- **1** Open a Web browser and enter the URL **http://<***server host name (or IP address***)>/admin** to access the control panel.
- **2** Log in to the Server Administrator control panel using the account information specified at the time of installation.
- **3** Provide the license information (25-character alphanumeric license key).

# <span id="page-10-0"></span>**Appendix A: List of RPMs**

The following table lists the RPMs required on the Ensim Control Panel server for RHEL and CentOS operating systems. Make sure that you have these RPMs installed on the Ensim Control Panel server. You can use the -o and -u installer options to install them; alternatively, for RHEL systems, you can use the --updater option to install them. You do not have to install additional RPMs for Fedora Core systems as the required RPMs are installed by the installer.

The RPMs in **boldface** indicate the RPMs that are not available on the RHEL CD-ROMs. These RPMs must be downloaded from the Red Hat Web site <http://rhn.redhat.com>.

[Table 6](#page-10-2) provides the complete list of RPMs installed on the Ensim Control Panel server. For faster installations, set up a repository of these RPMs as described in the document *Setting up a local FTP server to install Ensim Pro and Ensim Basic 10.0.0 for Linux* at http://www.ensim.com/support/pro/linux/index.html.

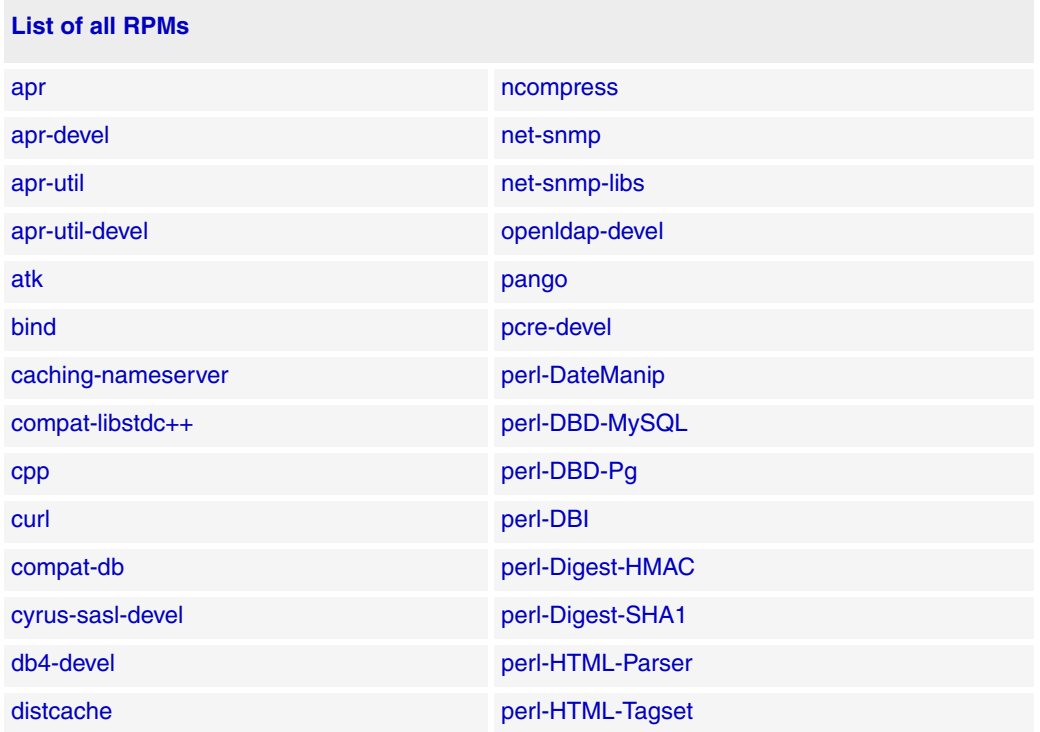

#### <span id="page-10-2"></span>**Table 6. List of all RPMs**

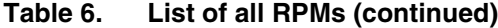

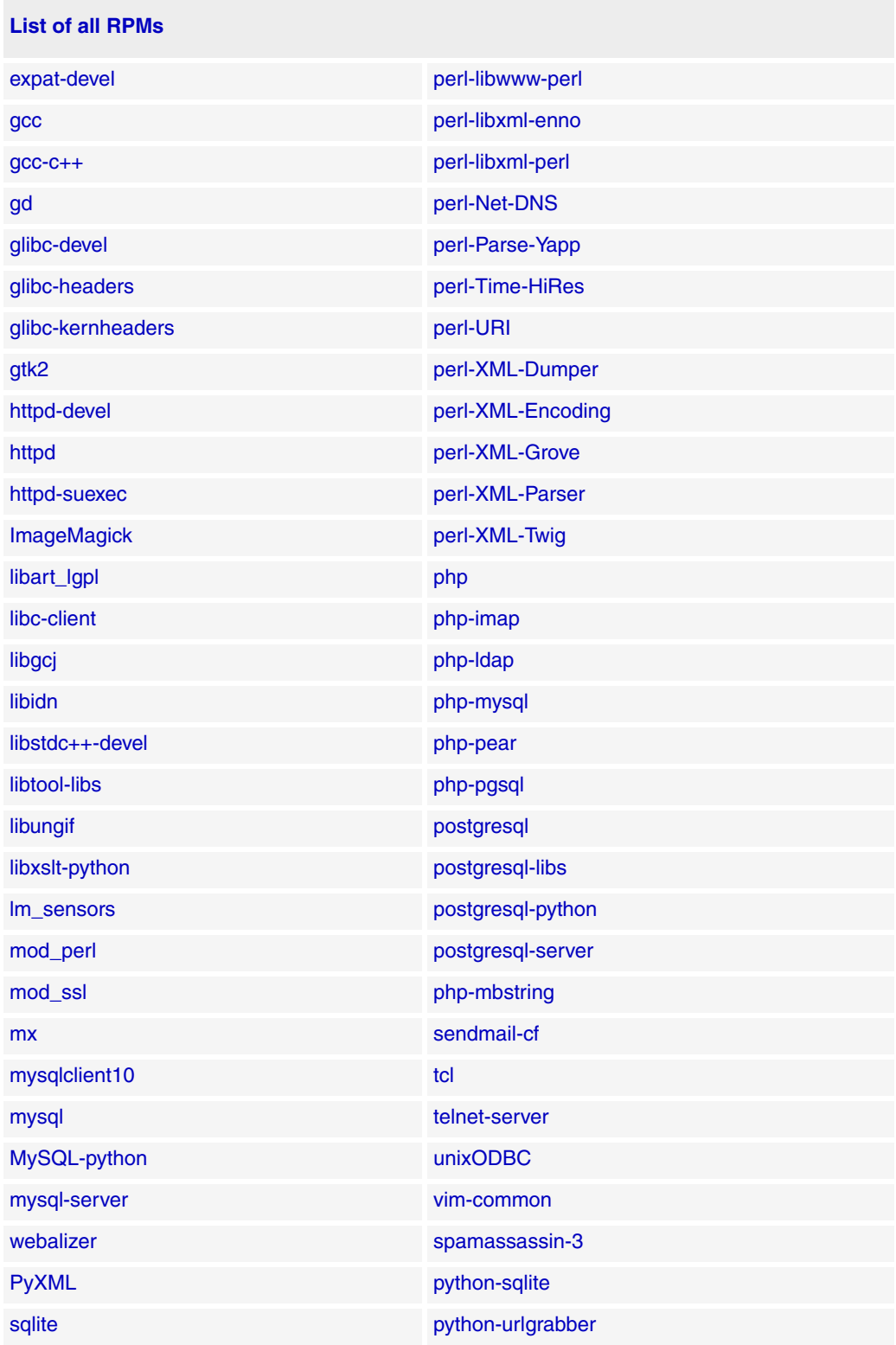

# <span id="page-12-0"></span>**Appendix B: Overview of the Ensim Control Panel System Checker**

Before installing Ensim Control Panel, the installer performs a system check to ensure that your system provides a compatible platform for successful installation. The System Checker reports potential conflicts and ways to resolve them. At the end of the check it displays the number of errors or warnings encountered. The results of the system check (list of checks, status of each check, and details about errors or warnings) are logged in the file **/var/log/ ensim/installer.***<version>***.***<release>***-***<upgrade-attempt>***.log** and can be viewed after the completion of the installation process.

### **Interpreting the results of the system check**

As the System Checker performs each check, it displays the name of the check, a brief description, and the outcome of the check.

The outcome can be any of the following:

- **OK.** Displayed when the check is successful.
- **WARNING.** Displayed when the check encounters an exception that **may** interfere with the installation process.
- **ERROR.** Displayed when the check encounters an exception that **will** interfere with the installation process and cause it to fail.

When the outcome of the check is a warning or an error, details about the exception are provided.

The System Checker report provides the following information:

- A detailed list of exceptions observed on the server
- Recommended actions to be performed

#### $\triangleright$  Note

The recommended actions provide general solutions for problems. If they are appropriate for your problems, perform the recommended actions and run the installer again. For instructions, please refer to ["Installing Ensim Control Panel"](#page-5-0)  [on page 6.](#page-5-0)

At the end of the check, a summary of the results is displayed, in the following format:

SUMMARY for <hostname>: <n> error(s), <m> warning(s), with issues

Where:

- *<hostname>* is the host name of your Ensim Control Panel server
- *<n>* indicates the number of errors
- *<m>* indicates the number of warnings

**Ensim Corporation** [1366 Borregas Avenue](http://www.ensim.com) Sunnyvale, CA 94089 (408) 745-3300 www.ensim.com

© 2006 Ensim Corporation. All rights reserved.

*epl1000\_standalone\_install\_guide*

# <span id="page-13-0"></span>**Feedback and support**

For Ensim online support or feedback, use the following links:

- <http://support.ensim.com> to access product downloads and documentation
- <https://onlinesupport.ensim.com> to file a support ticket or request online support
- [http://onlinesupport.ensim.com/kb\\_search.asp?product=lwp](http://onlinesupport.ensim.com/kb_search.asp?product=lwp) to search the knowledge base
- <http://www.ensim.com/about/feedback.asp>to provide feedback to Ensim

#### **X** Note

All customers receive passwords that allow access to the Ensim Support site. If you do not have a password, contact your organization's liaison to Ensim.

# <span id="page-13-1"></span>**Legal and copyright notice**

This document contains information proprietary to Ensim Corporation and its receipt or possession does not convey any rights to reproduce, disclose, manufacture, or sell anything it might describe. Reproduction, disclosure, or use without Ensim's specific written authorization is strictly forbidden.

Ensim Corporation makes no representations or warranties with respect to the content or use of this document. It also reserves the right to revise this document at any time without the obligation to notify any person of such revision.

Ensim and the Ensim logo are registered trademarks of Ensim Corporation.

All other trademarks and copyrights are the property of their respective owners.

© 2006 Ensim Corporation. All rights reserved.